# **6 Entity files**

# **6.1 Intro**

Entity files are XML files and before editing them it is suggested to read some quick tutorial on XML files. Only very basic XML understanding is needed to edit these files.

The files are divided into different sections, some sections are in all entity files and some are only present in certain entity types.

The following values are used, note that all types have "" around the value:

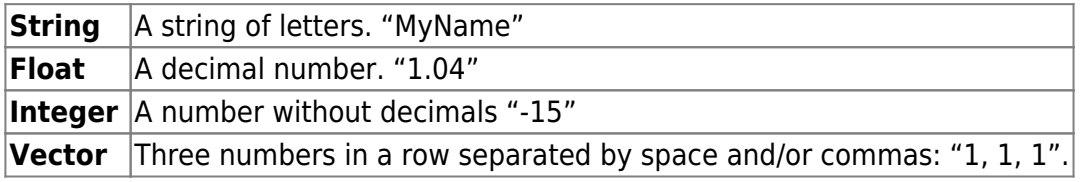

## **6.1.1 Entity Types**

Several different entity types have been created to simplify the creation of often used objects such as doors, lights and buttons. Much of the special entity functionality can be scripted in the .hps file for a level, but using special entities you can easily make an entity that can be imported to a level and have full functionality from the start. These entity types have extra settings mainly set in the <GAME/> section of the entity files. The specific settings for each entity type is described in [Chapter](https://wiki.frictionalgames.com/hpl1/documentation/content.creation.document#gamesection) [6.3](https://wiki.frictionalgames.com/hpl1/documentation/content.creation.document#gamesection).

Types are edited as described in [Chapter 6.2.1](https://wiki.frictionalgames.com/hpl1/documentation/content.creation.document#main).

The following entity types are available:

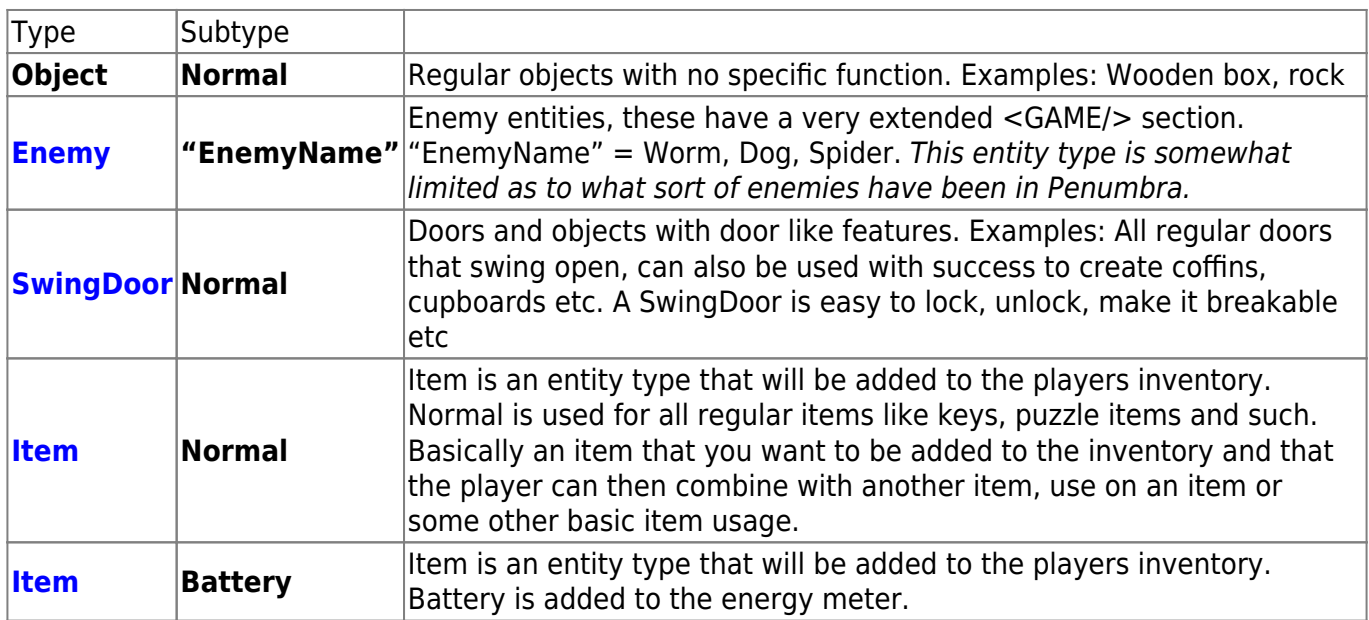

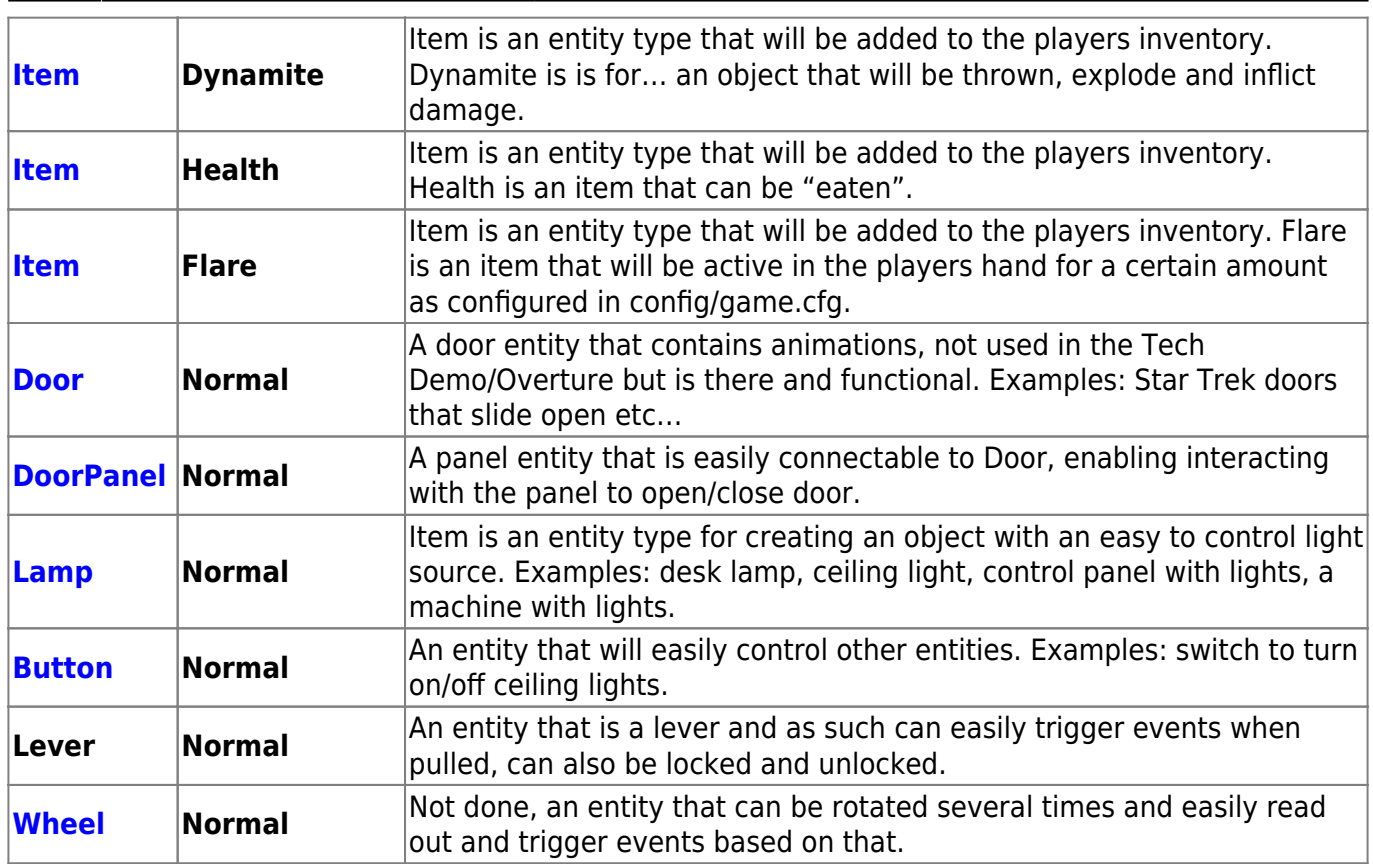

# **6.2 General sections**

The following sections are present in most entity files used and are part of engine standards. Some extra options will also be mentioned that are not apart of the standard and game specific.

## **6.2.1 Main**

This section exist in all entity files.

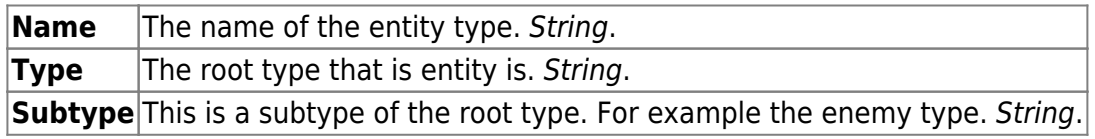

#### **6.2.2 Physics**

This section deals with the physical properties of an entity. For entities that have joints there are several versions of this section. One for each body connected with joints.

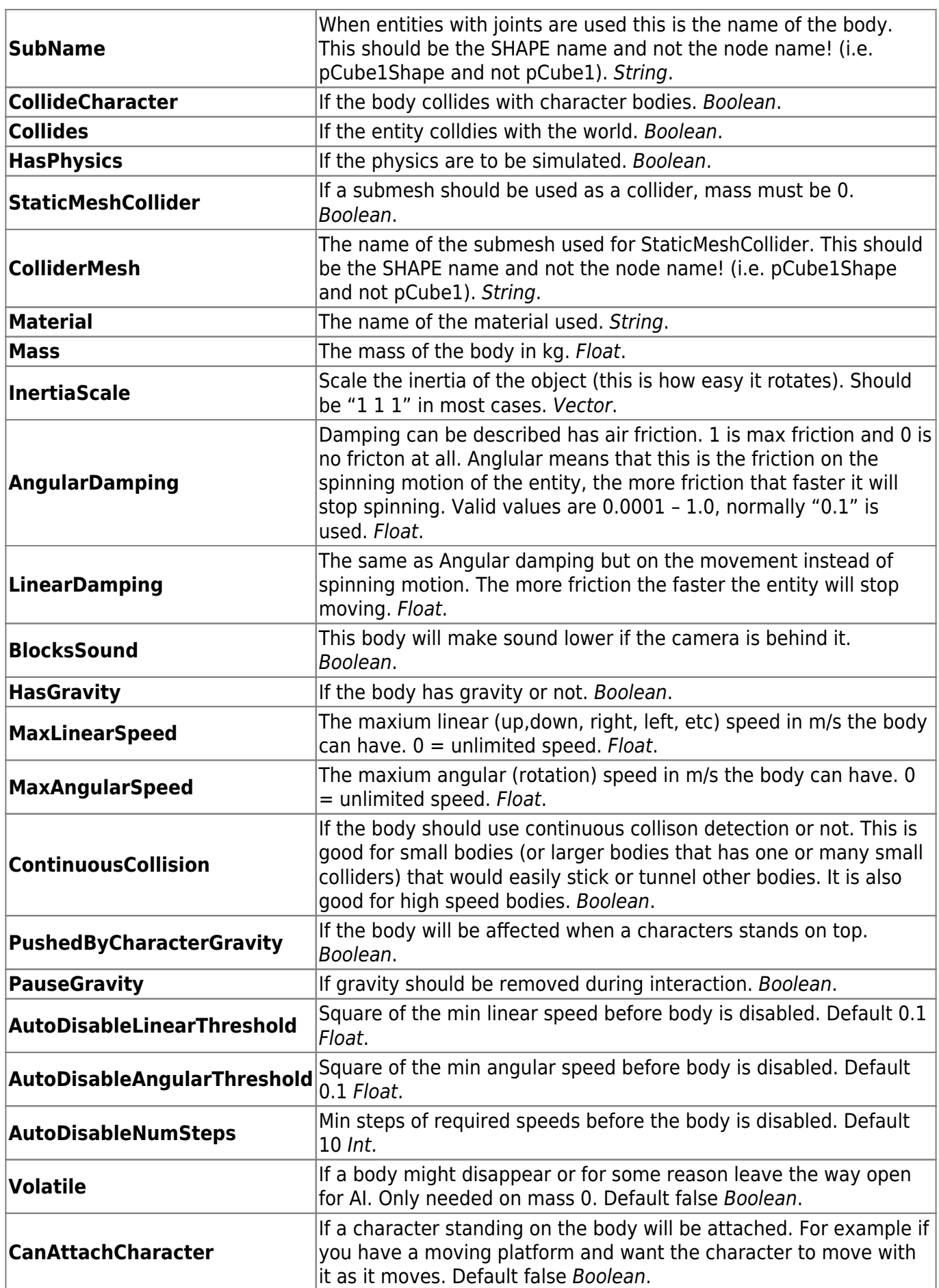

## **6.2.3 Graphics**

This section set the graphical appearance of the entities.

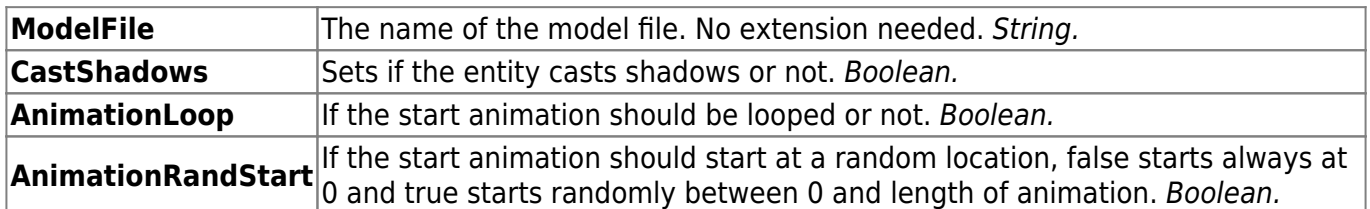

#### **6.2.4 Submesh**

A submesh section is created for each submesh in the mesh.

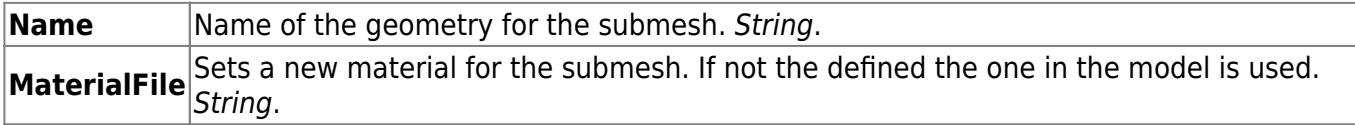

## **6.2.5 Attach Billboards**

The section contains info on how to attach billboards to lights, the styntax is as follows:

```
<ATTACH_BILLBOARDS>
     <Pair Light="rampspot1" Billboard="rampbb1" >
     [more pairs]
</ATTACH_BILLBOARDS>
```
Light The name of the light to add the billboard to. **Billboard** The name of the billboard to be added.

#### **6.2.6 Animation**

The animation is used to give an object more than one animation. The model file defined by ModelFile in Graphics will be the main file (for more information, see 2.2). The syntax is the following for adding animations:

```
<ANIMATIONS>
     <Animation [properties]>
     […]
</ANIMATIONS>
```
The properties for each animation field are the following:

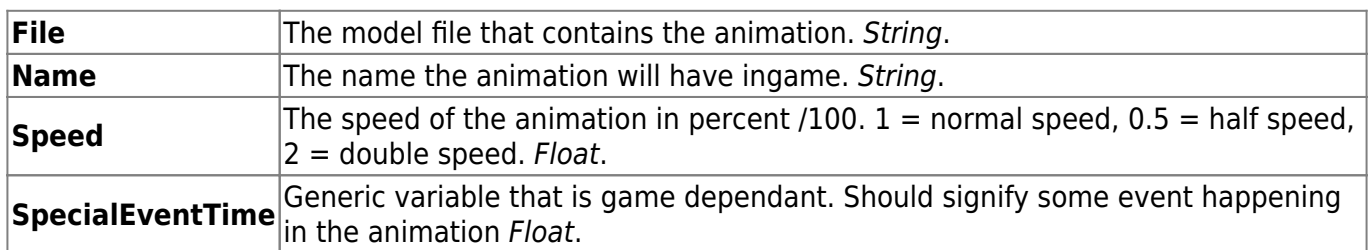

Example:

```
<GRAPHICS
ModelFile = "test.dae"
/
```
Test.dae will be the main file, it is in this file colliders and such must be.

```
<ANIMATIONS>
   <Animation File="test run.dae" Name="Run" Speed="1">
    <Animation File="test_jump.dae" Name="Jump" Speed="1">
</ANIMATIONS>
```
This will add the animations "test run.dae" and "test jump.dae" and will name them "Run" and "Jump" in game. These files should not have colliders and such.

It's also possible to add events to an animation. Currently it's only used to add in sounds for an animation. See below example.

```
<ANIMATIONS>
     <Animation File="test_run.dae" Name="Run" Speed="1" >
           <Event Time="0.1" Type="PlaySound" Value="name_of_snt_file"/>
         </Animation>
</ANIMATIONS>
```
The properties for each event field are the following:

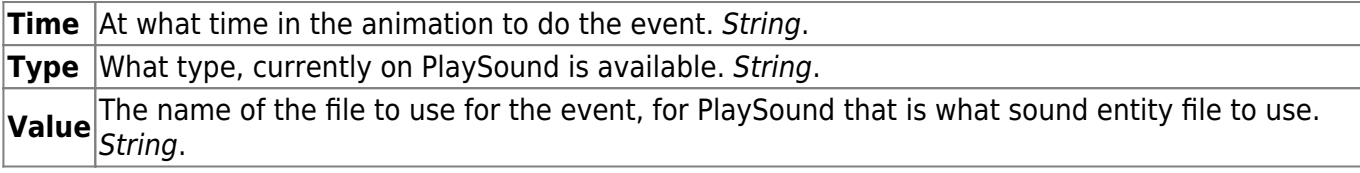

#### **6.2.7 Joint**

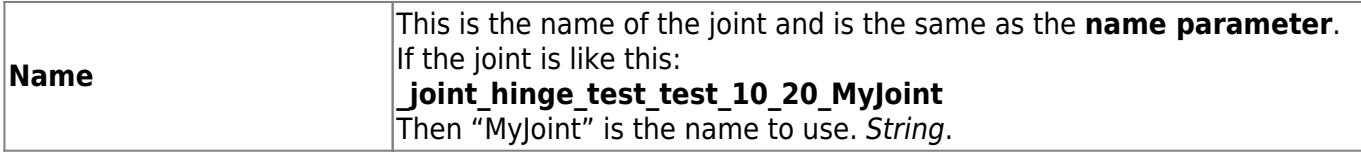

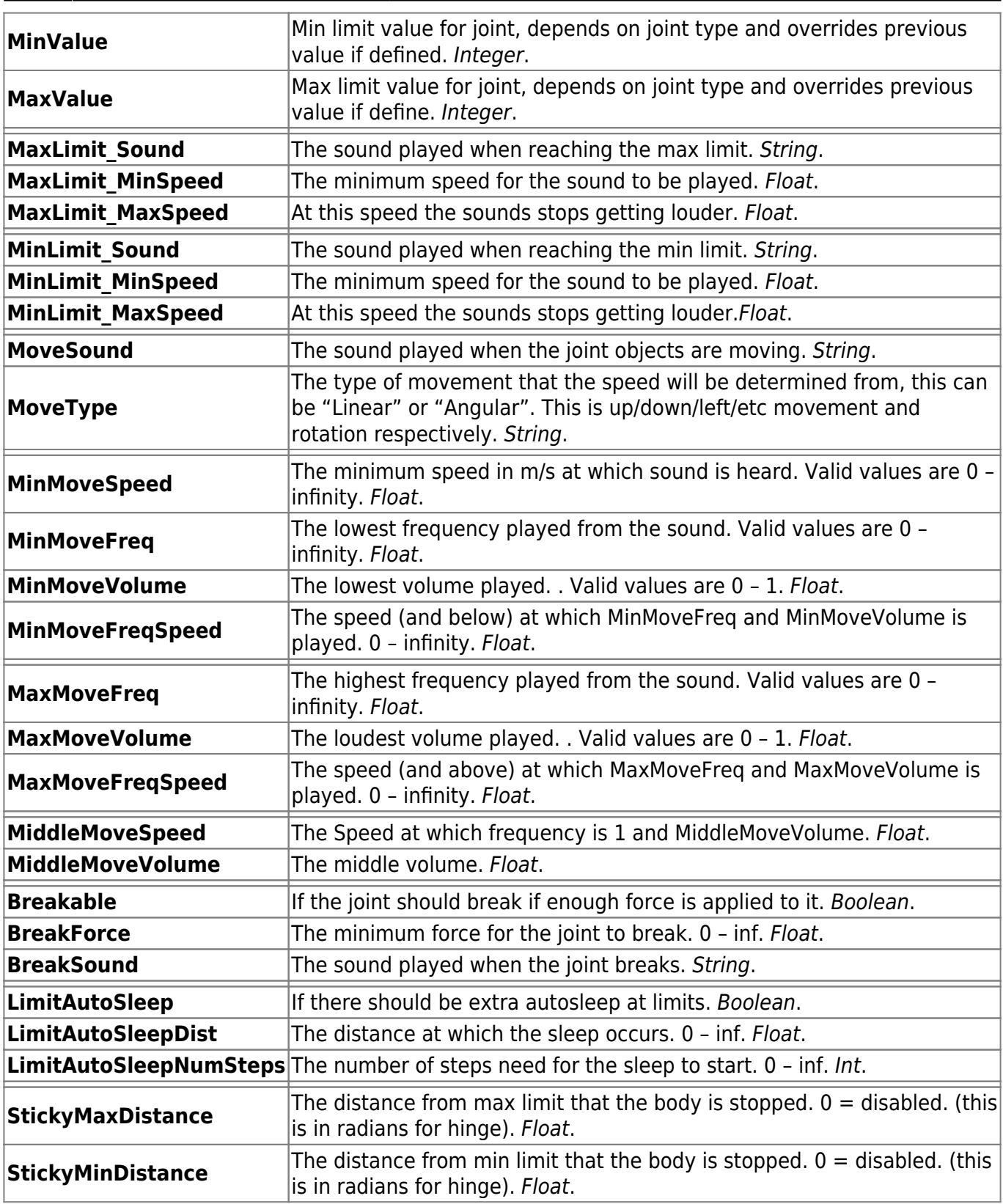

## **6.2.8 Joint Controller**

The Joint may also contain one or more Controllers. Controllers are used for controlling a body in some way. This maybe used to keep the body at a certain orientation or at a certain speed. This can simulate things like spinning fans and levers that go back to a certain position when released.

A demo of a Pid controller can be found in the Pid Demo folder.

**Note** that only the child body of the joint is affected by the controller, **not** the parent.

A controller is defined like this:

```
<Controller
[properties]
/
```
And resides inside the joint tag, like:

```
<JOINT> <Controller />
<Controller />
     [continues for as many controllers are needed]
</JOINT>
```
At its basics a controller is a machine that gets an input and generates an output. The input could be the distance from a goal and the output could be a speed. This would create a controller that lowers the speed of an object as it gets closer to its goal. To control the amount of speed at a certain distance some constants are used. In most cases these the will make the relationship between input and output vary in a linear fashion, i.e. at half the distance the speed is at 50%, at 1/4th the distance 25% and so on.

There are two types of controllers. "Spring" and "Pid" these work in about the same way but can produce very different results.

#### **Spring**

This is probably the easiest type to understand. It is controlled by the formula:

#### **Output = (DesiredValue – Input) \* k – Input \* b**

The first part of the equation is used to control the output needed to reach the desired value. As you see the higher difference between desired value and input (called error) the higher output. The second part of the equation is used to make the output smaller if input gets too large. For example at a long distance you don't want have too large speed. (Normally the same input is not used for the first and second part, but this is a simplified spring.)

#### **Pid**

A Pid is a little harder to describe than a spring. It consists of 3 constants; p, i and d. These are part of an equation but is better to explain what the 3 constants do instead of describing the equation used.

**p** higher it is, the higher the output generated will be. This has most influence over the generated This is the proportional constant and works exactly like the first part of the spring formula. The output.

**i** This is the integral term and can be said to be a memory of the previous errors. The greater the previous errors have been the greater affect this will have on the output. This is good to use if the input/output gets in a steady state (the output makes no change on the input) often, this state will make the old errors the same and thus it will increase the output by this term.

**d** This is the derivative term and it is change in error. The term normally work negative on the output and is used to dampen the output when it is closing in too fast. The result will be that the desired valued is not over shot but instead reached in a smooth matter. The higher the term the more negative impact on the output when the error difference gets lower. This term will also give an extra boost to the output if the error difference gets higher (input gets further away from the desired value).

The properties are as follows:

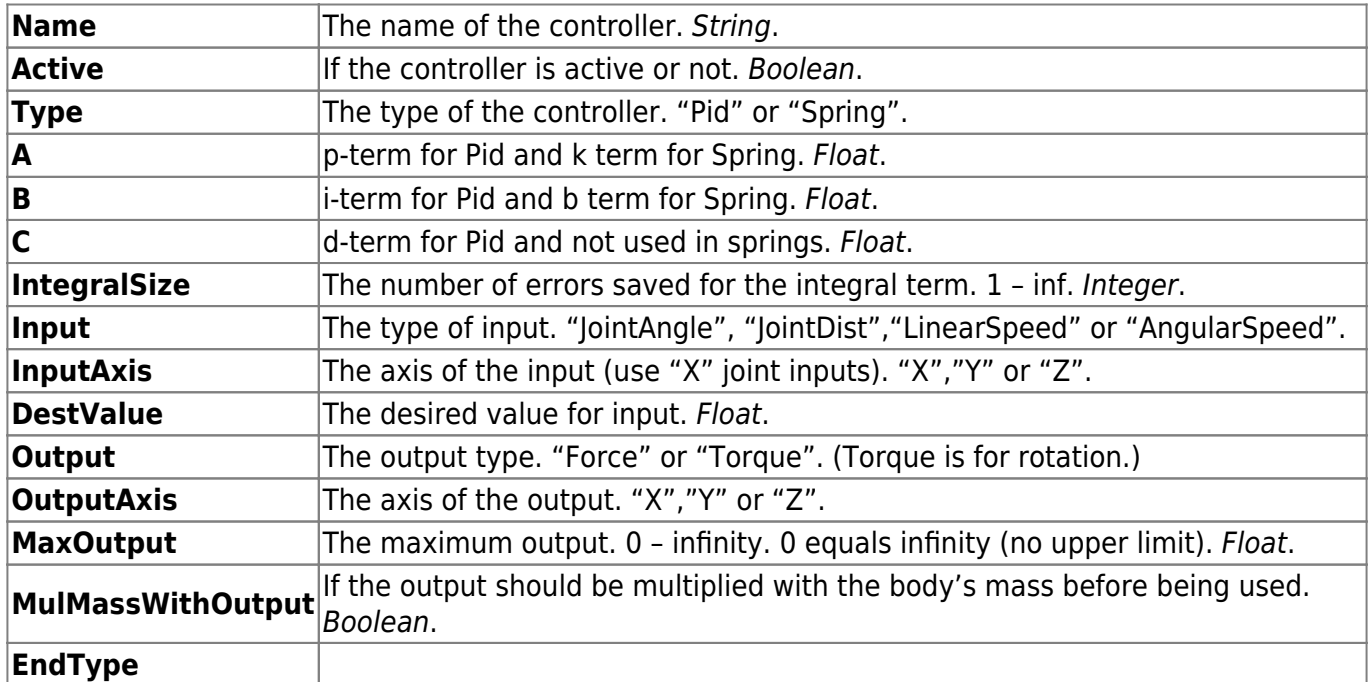

This defines what is the end of the controller. When this happens the motor will become non active and another controller (if specified) will be active instead. This can be "Null", "OnMax", "OnMin" or "OnDest".

Null: No end.

OnMax: The max limit of the joint is reached.

OnMin: The min limit of the joint is reached.

OnDest: DestValue is reached.

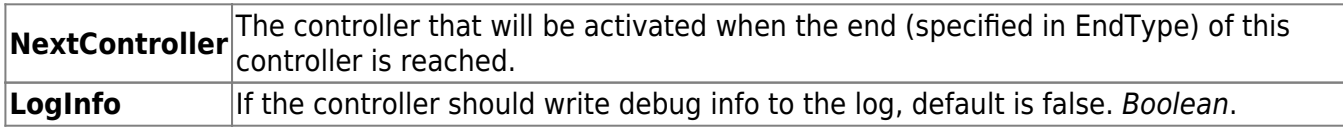

## **6.2.9 Light**

The light section can be used to change the properties to lights in a model, if section not present the values from the model will be used.

```
<LIGHT>
       Name = "pointLight1"
      \lceil \dots \rceil
```
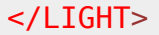

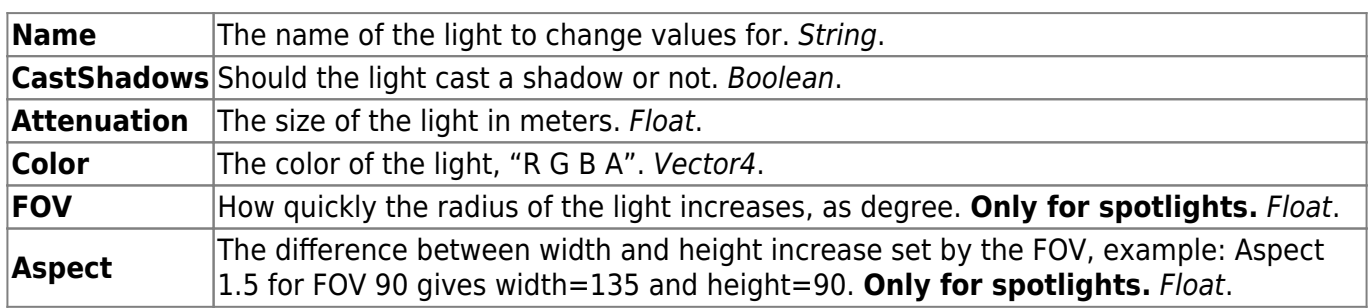

# **6.3 Game Section**

The game section of an entity file is the section that contains the most interesting properties, is in this section where the different types have all their specific settings.

The game section is defined like this:

```
<GAME
           InteractMode = "Static"
           [...] Other settings
/
```
In it you add all the specifics for the different entity types as well as the standard features that are present in most entities. All settings are written **Setting = "The Value"**, it uses " " regardless of int, float, string, boolean.

## **6.3.1 Game Section General**

These settings are usable in all entities, there might be some that only work for a certain type or some that work against each other. Overall should be no problem and nothing to risk by trial and error.

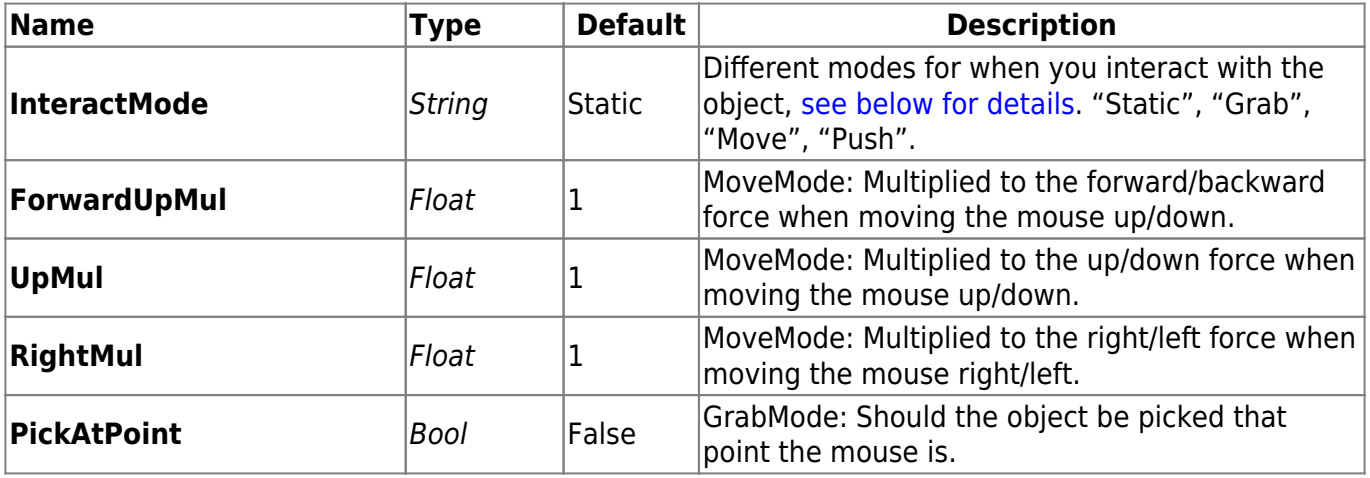

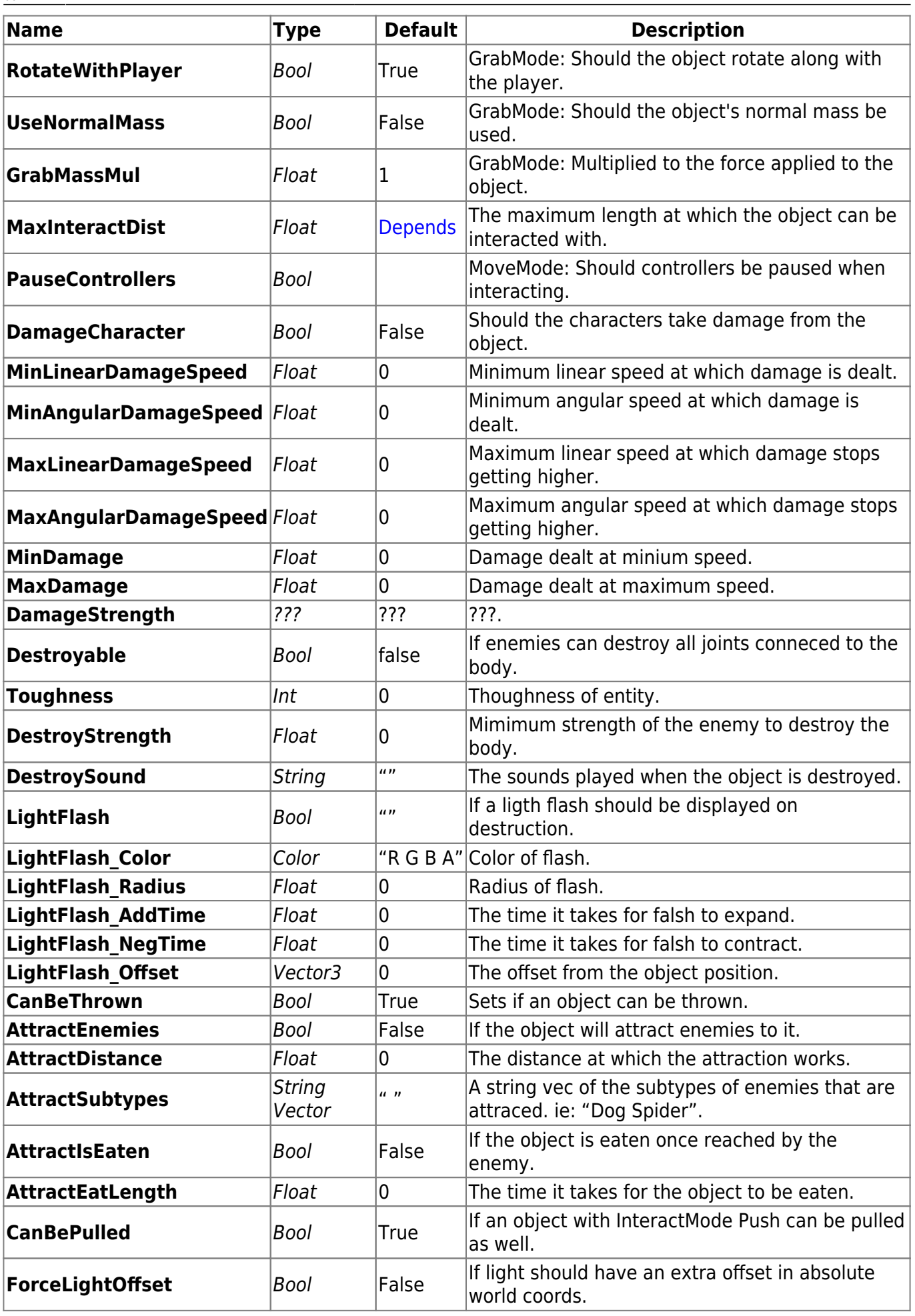

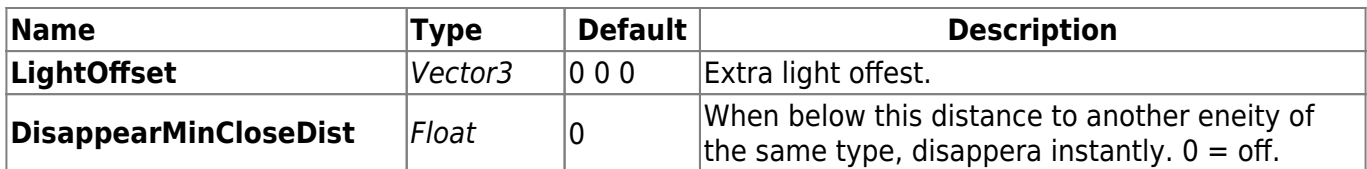

#### **6.3.1.1 Additional specific information**

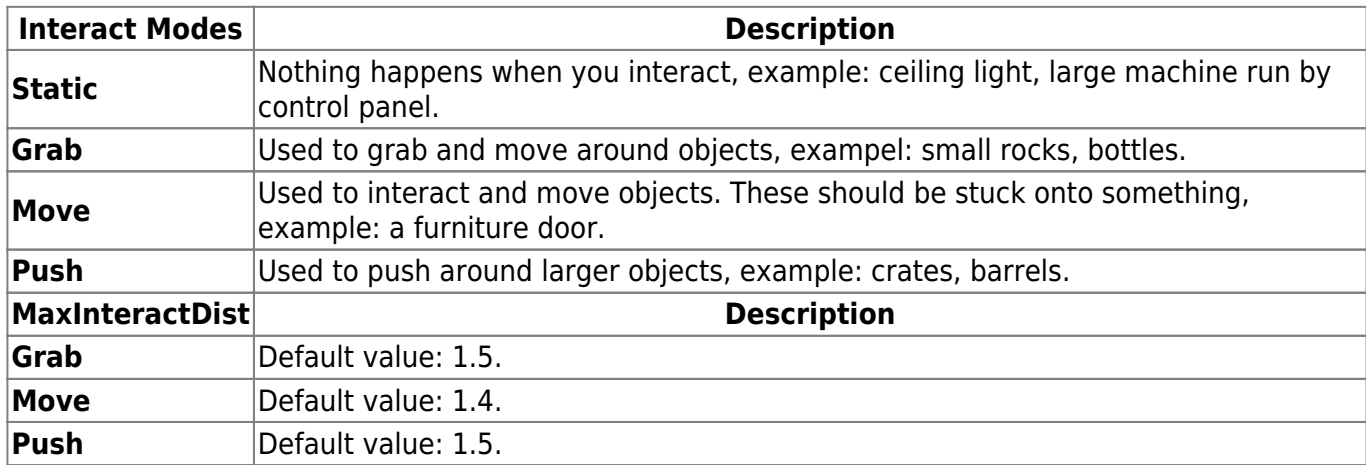

## **6.3.2 Type Lamp**

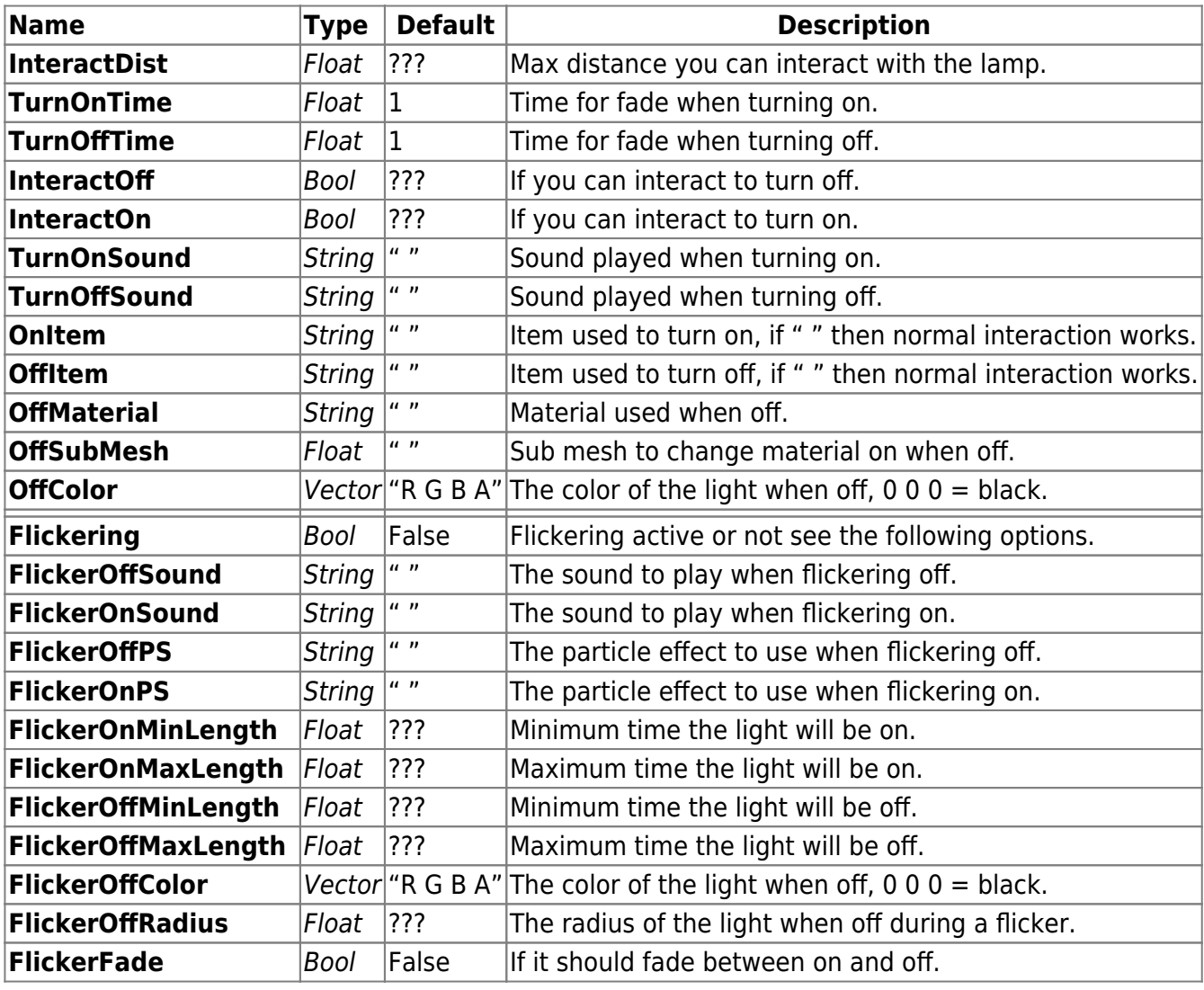

Frictional Game Wiki - https://wiki.frictionalgames.com/

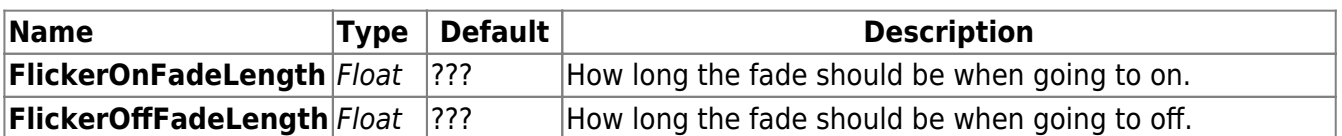

## **6.3.3 Type SwingDoor**

Entities with a door that swings open. There are some rules:

- May only have hinge joints
- Must open towards positive Z-axis.

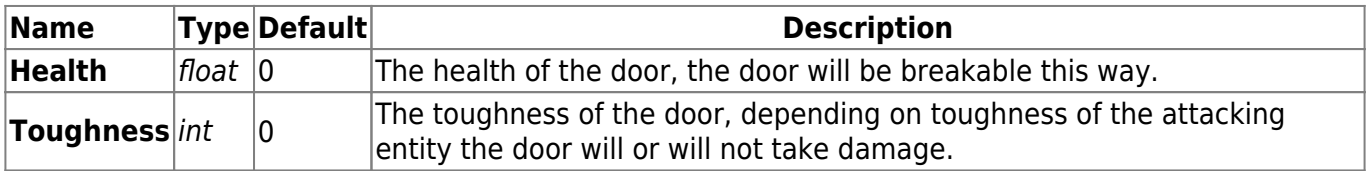

#### **6.3.4 Type Door**

Door is an old entity type that was added even before the tech demo. It's a door that uses animations to open and close, and when closed it can block portals making it a good optimization tool in crowded areas.

The Door entity needs 4 animations named: Opening, Open, Closing and Closed. It's an opening animation, the static open look, the closing animation and the static closed door. See [Chapter 2.2](https://wiki.frictionalgames.com/hpl1/documentation/content.creation.document#animations) for mor details on animations.

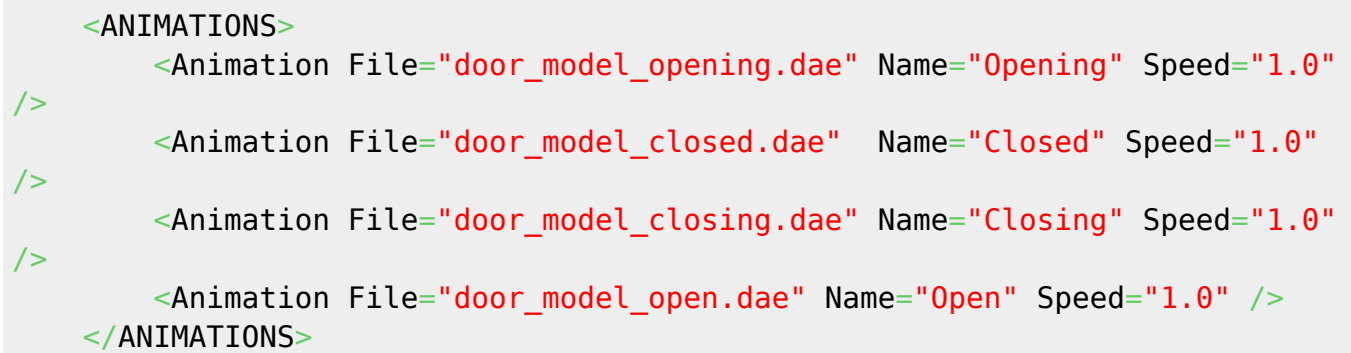

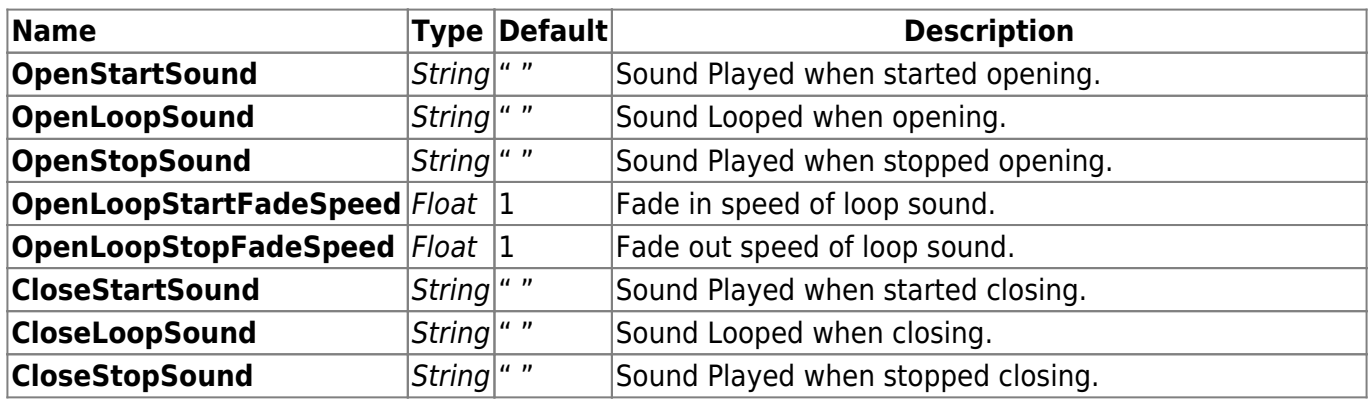

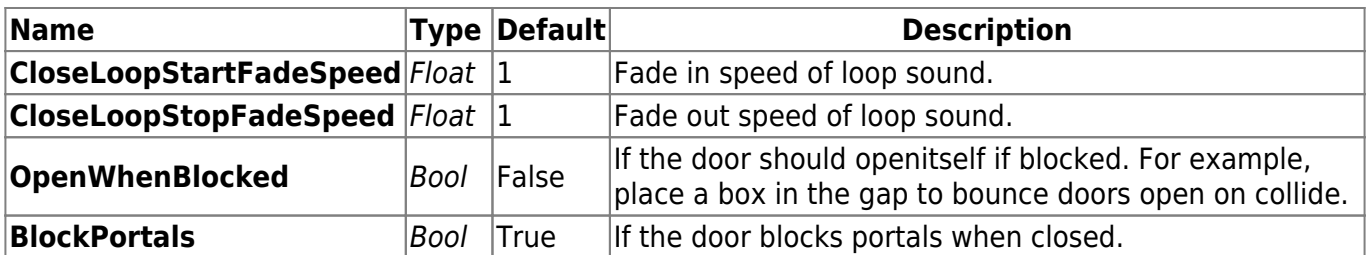

## **6.3.5 Type DoorPanel**

An Entity that is an object that the player can interact with to trigger the Door entity. They require a certain naming that needs to be looked into, it's a sort of lost knowledge as it has never been used beyond early testing…

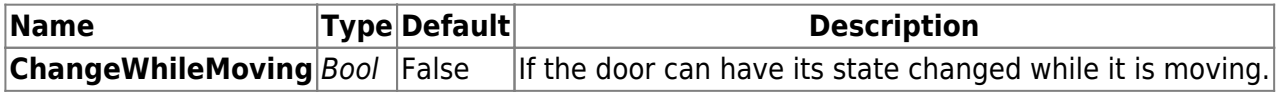

#### **6.3.6 Type Button**

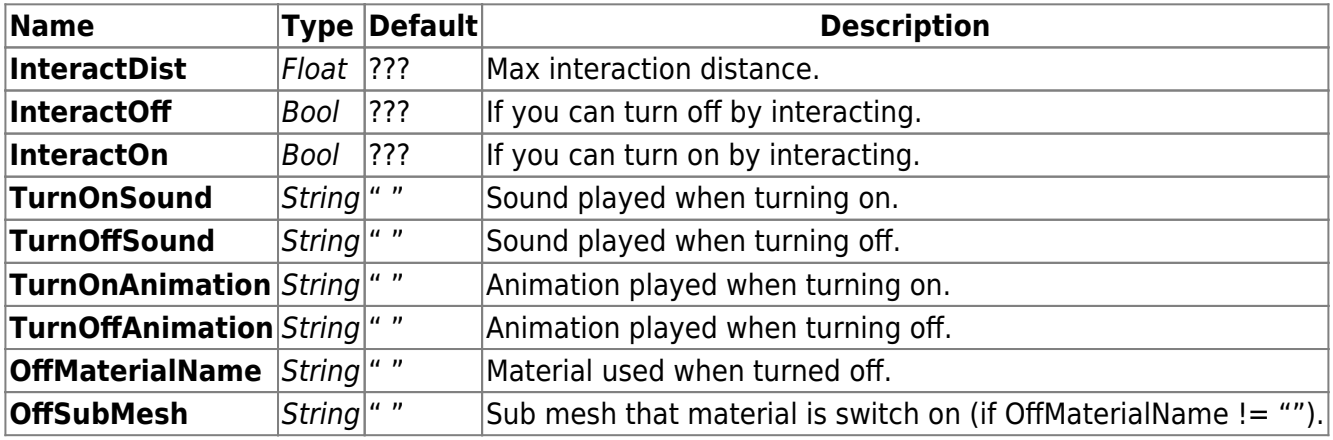

#### **6.3.7 Type Wheel**

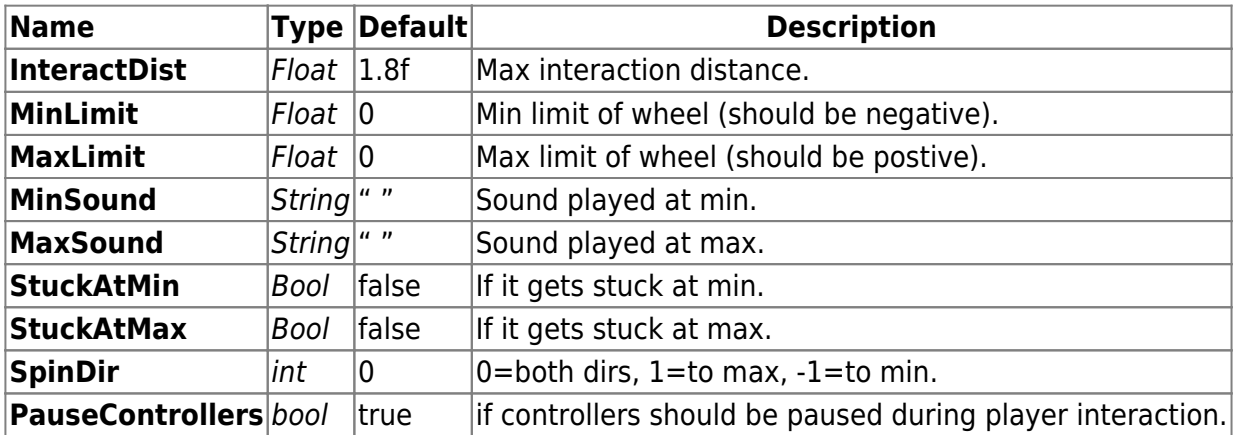

Last update:<br>2010/11/04 hpl1:documentation:content.creation.document.chap6 https://wiki.frictionalgames.com/hpl1/documentation/content.creation.document.chap6?rev=1288853042 06:44

#### **6.3.8 Type Enemy**

#### **6.3.8.1 Enemy Dog**

An enemy that can take care of itself.

#### **Needs animations for:**

- Standing still, named: Idle
- Walking forwards, named: Walk
- Walking backwards, named: Backward
- Running, named: Run
- Eating, named: Eating
- Attacking high, named: Attack
- Rise right after knocked, named: RiseRight
- Rise left after knocked,, named: RiseLeft
- Attacking a door to break it, named: BreakDoor
- Calling for backup, named: Howl
- Attacking low, named: AttackLow
- Seeing player and waiting to attack, named:Angry

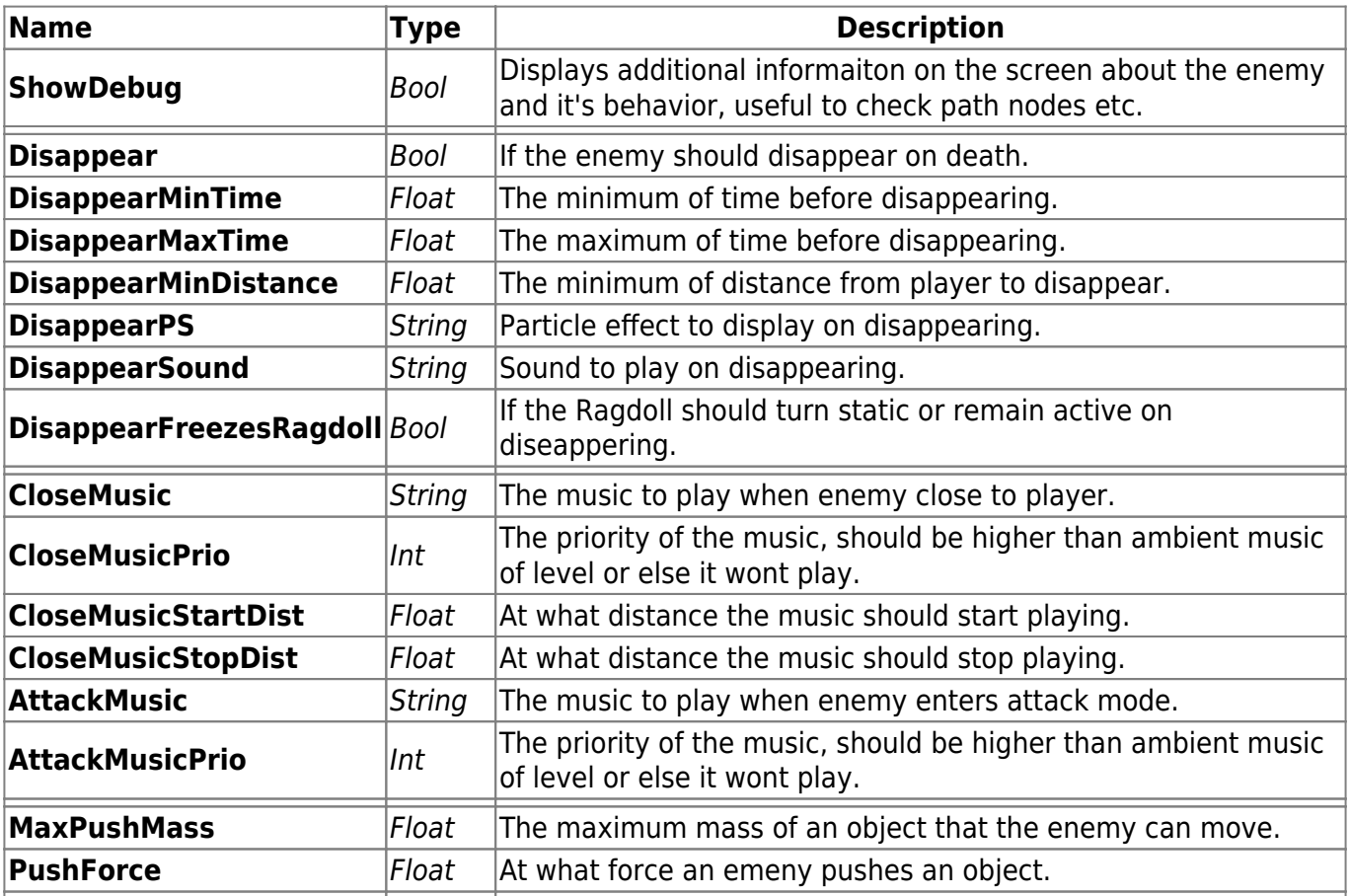

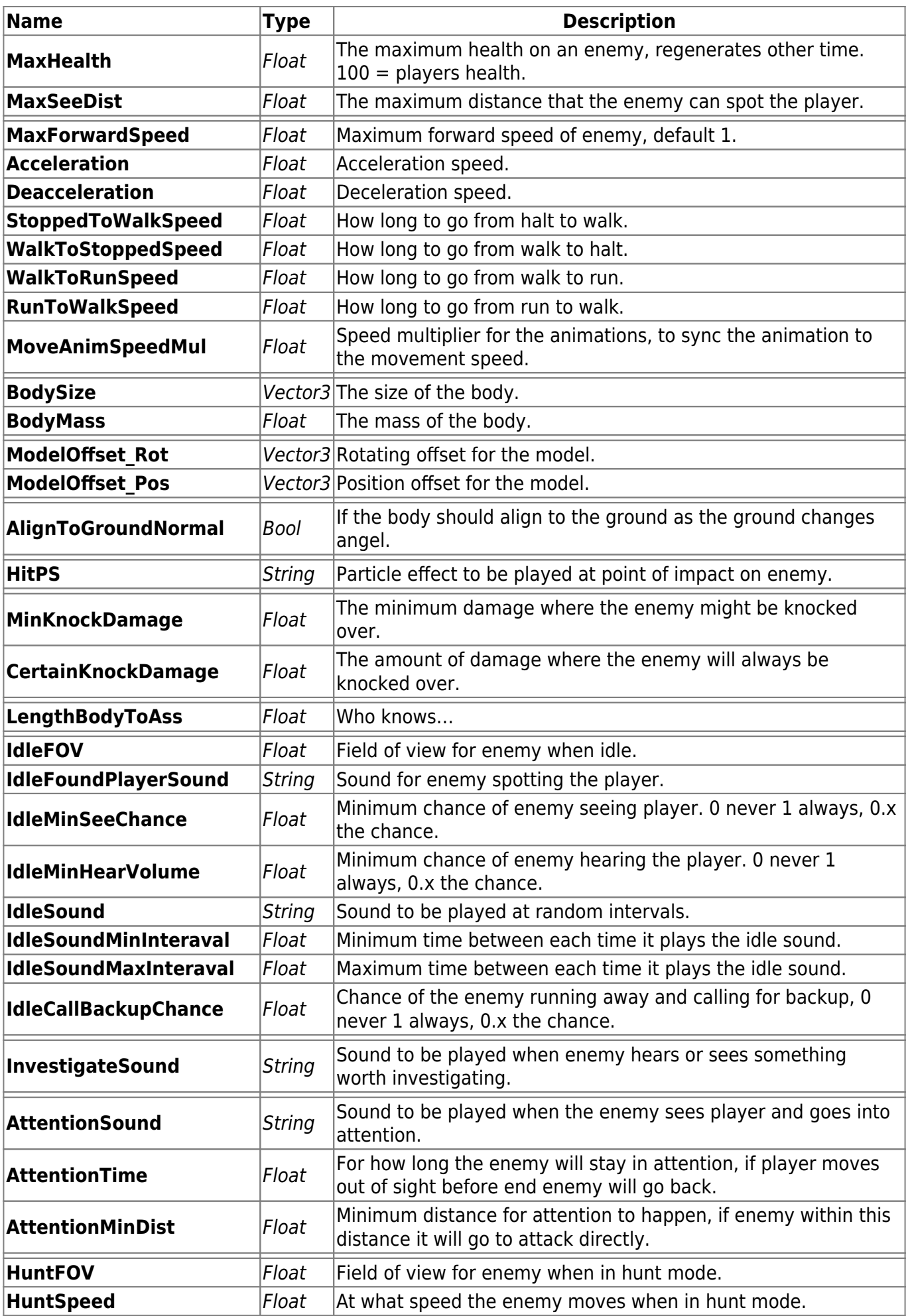

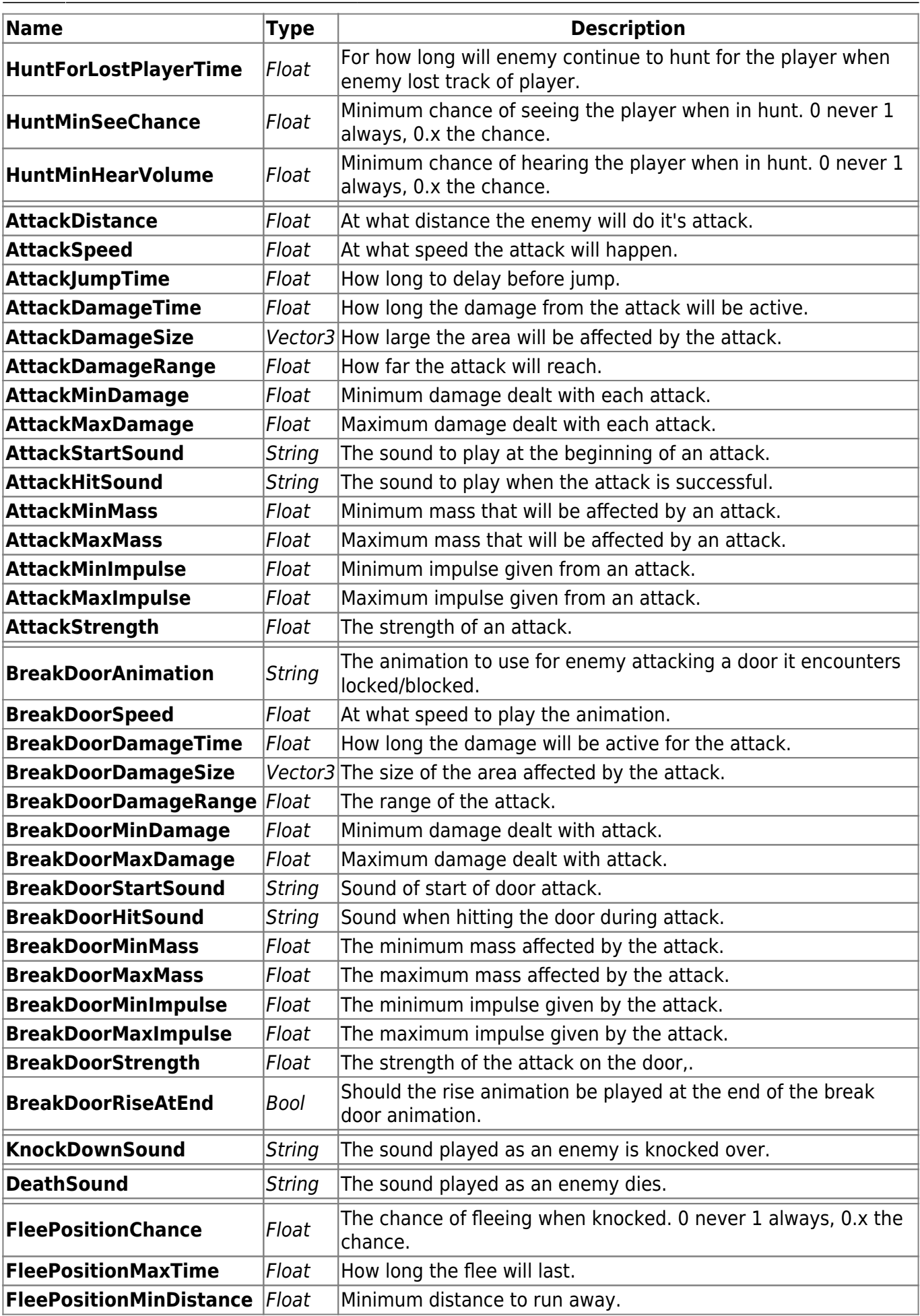

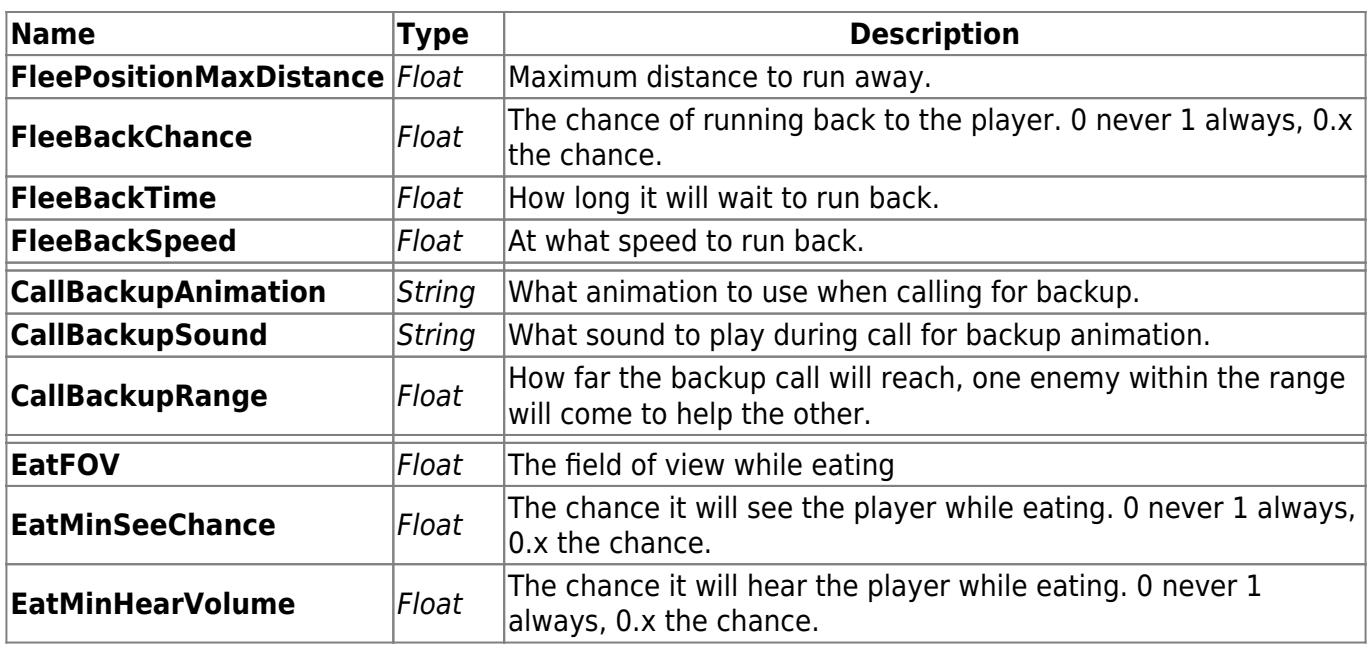

#### **6.3.8.2 Enemy Spider**

A erratic enemy that hunts the player when seen, and optionally runs away from the flashlight.

#### **Needs animations for:**

- Standing still, named: Idle
- Walking forwards, named: Walk
- Running, named: Run
- Attacking high, named: Attack
- Death animation that takes over after landing from ragdoll, named:Death

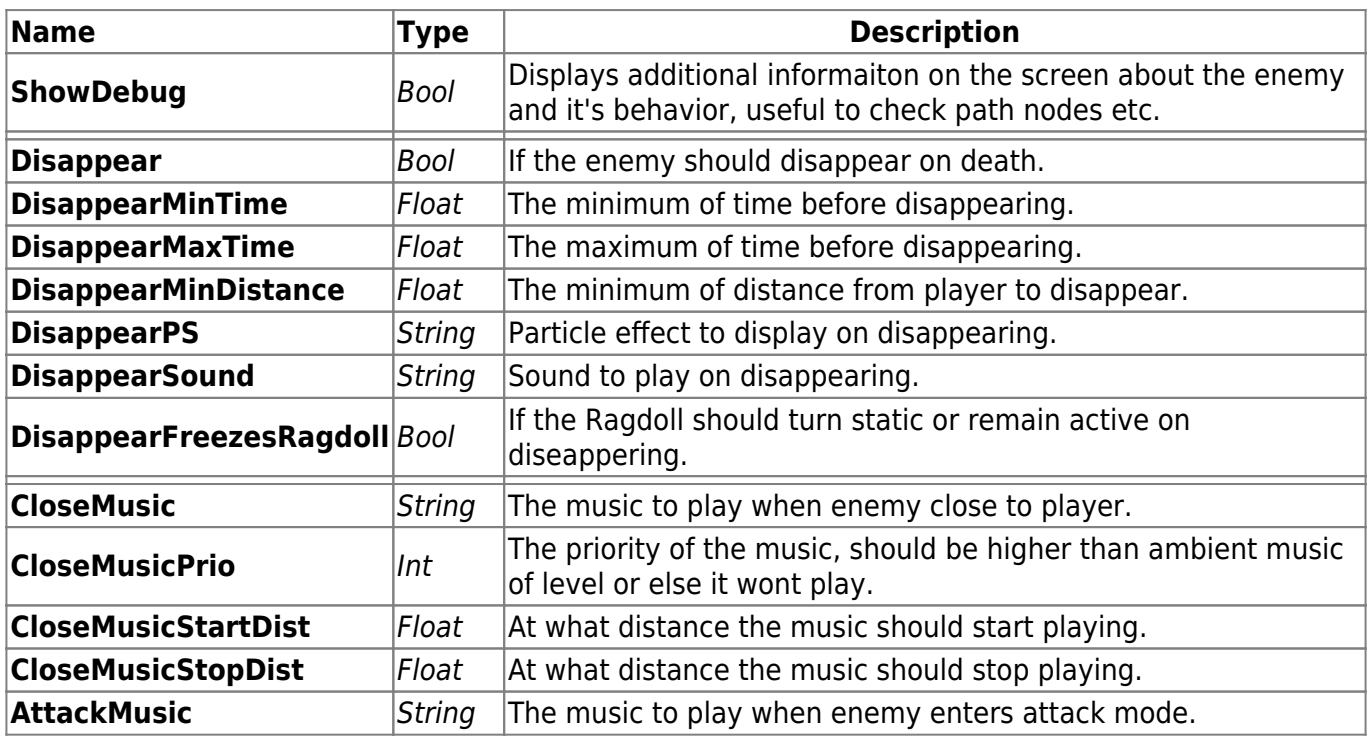

Frictional Game Wiki - https://wiki.frictionalgames.com/

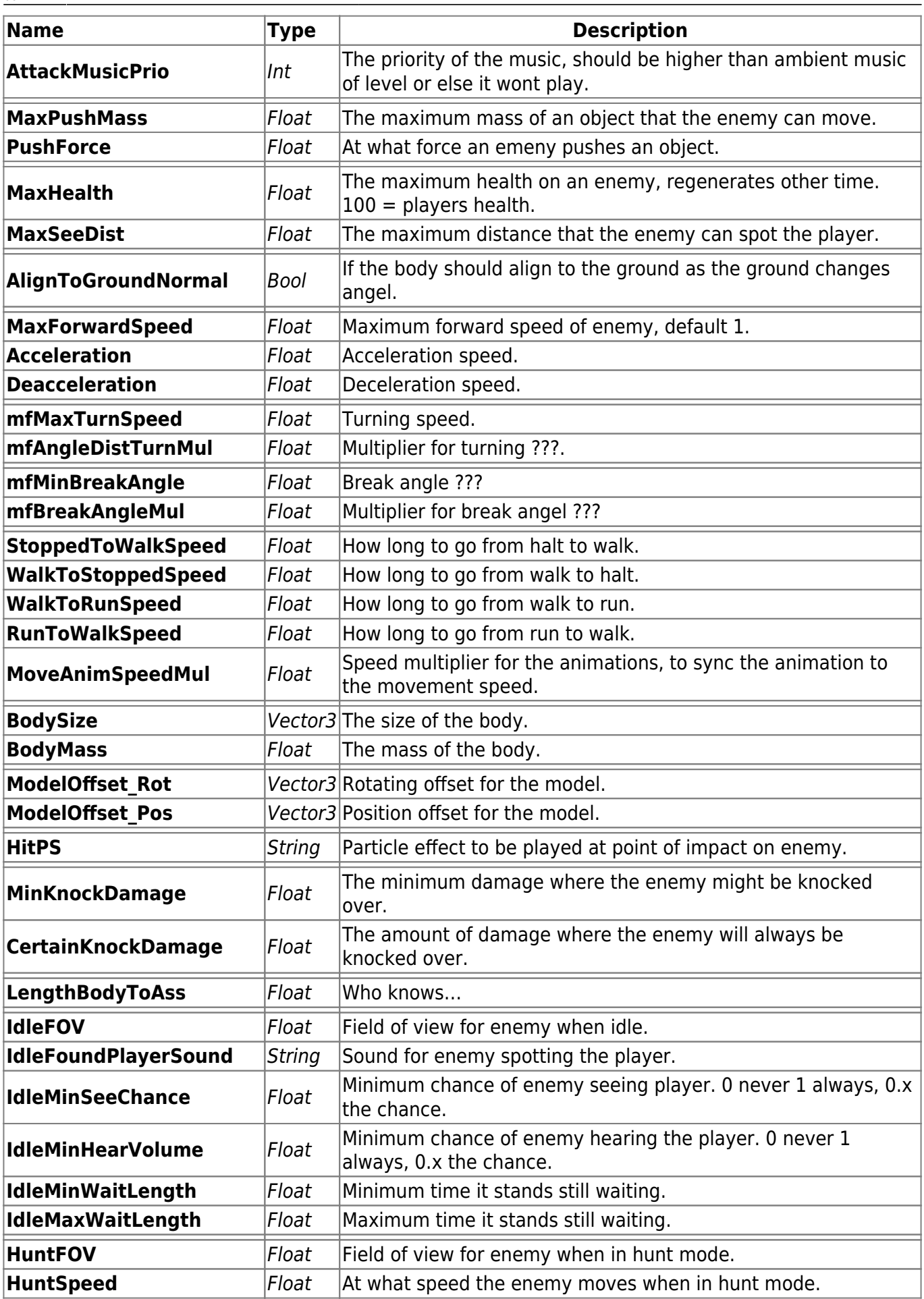

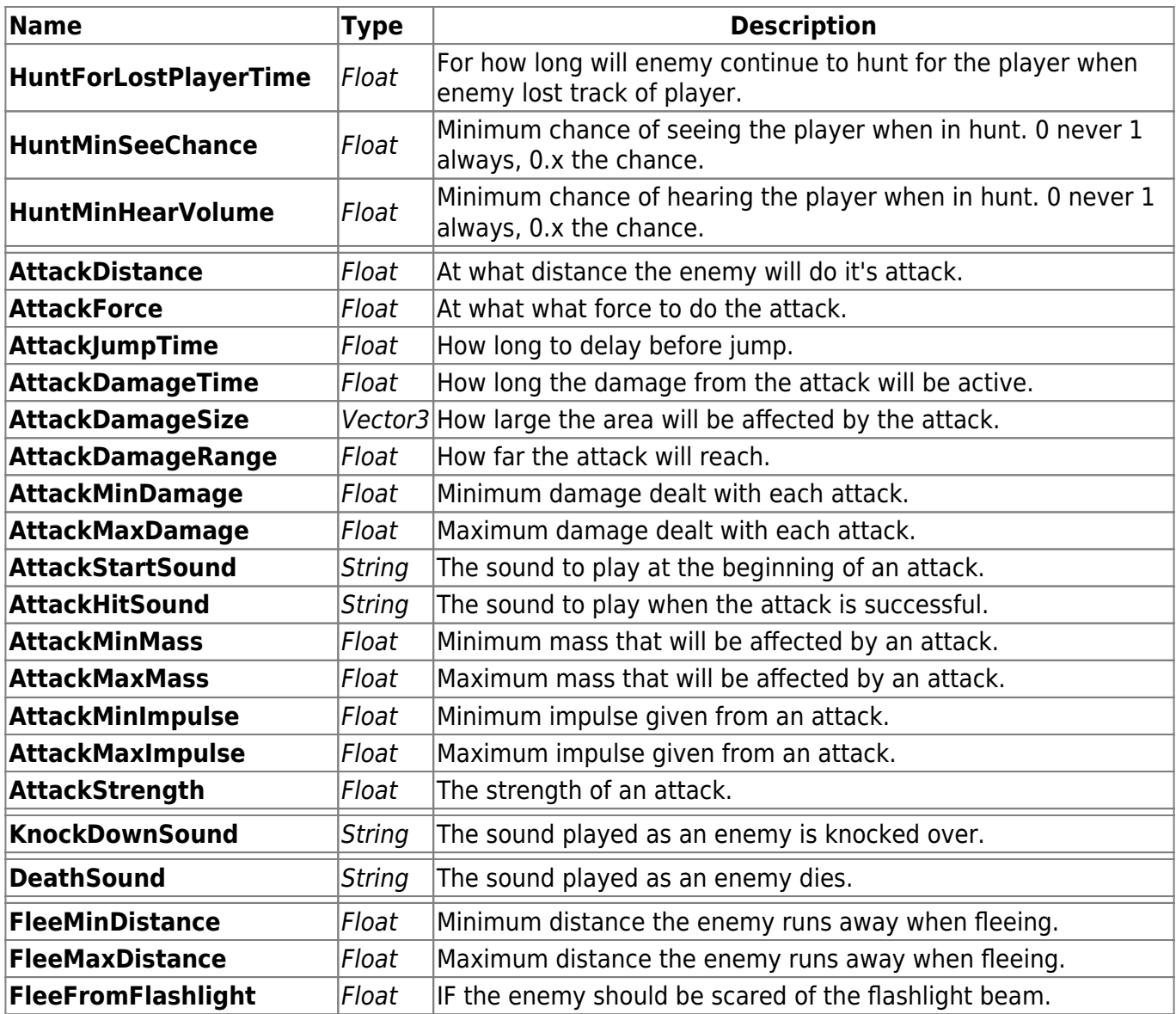

#### **6.3.8.3 Enemy Worm**

An enemy that follows the player around and deals damage at set intervals.

## **Needs animations for:**

- Being still, named: Idle
- Moving, named: Move
- Attacking, named: Attack

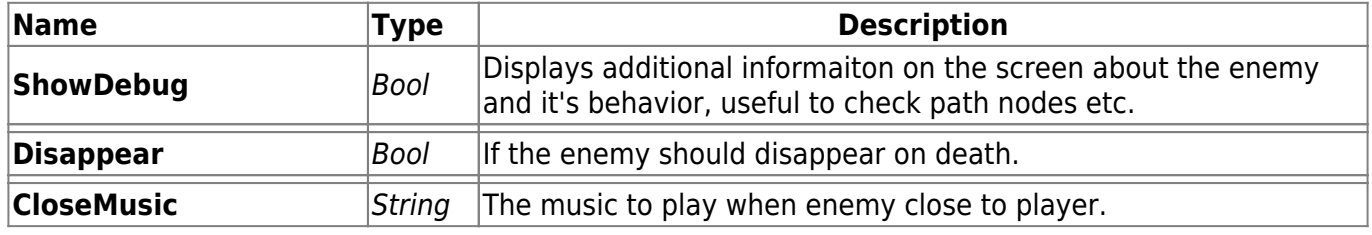

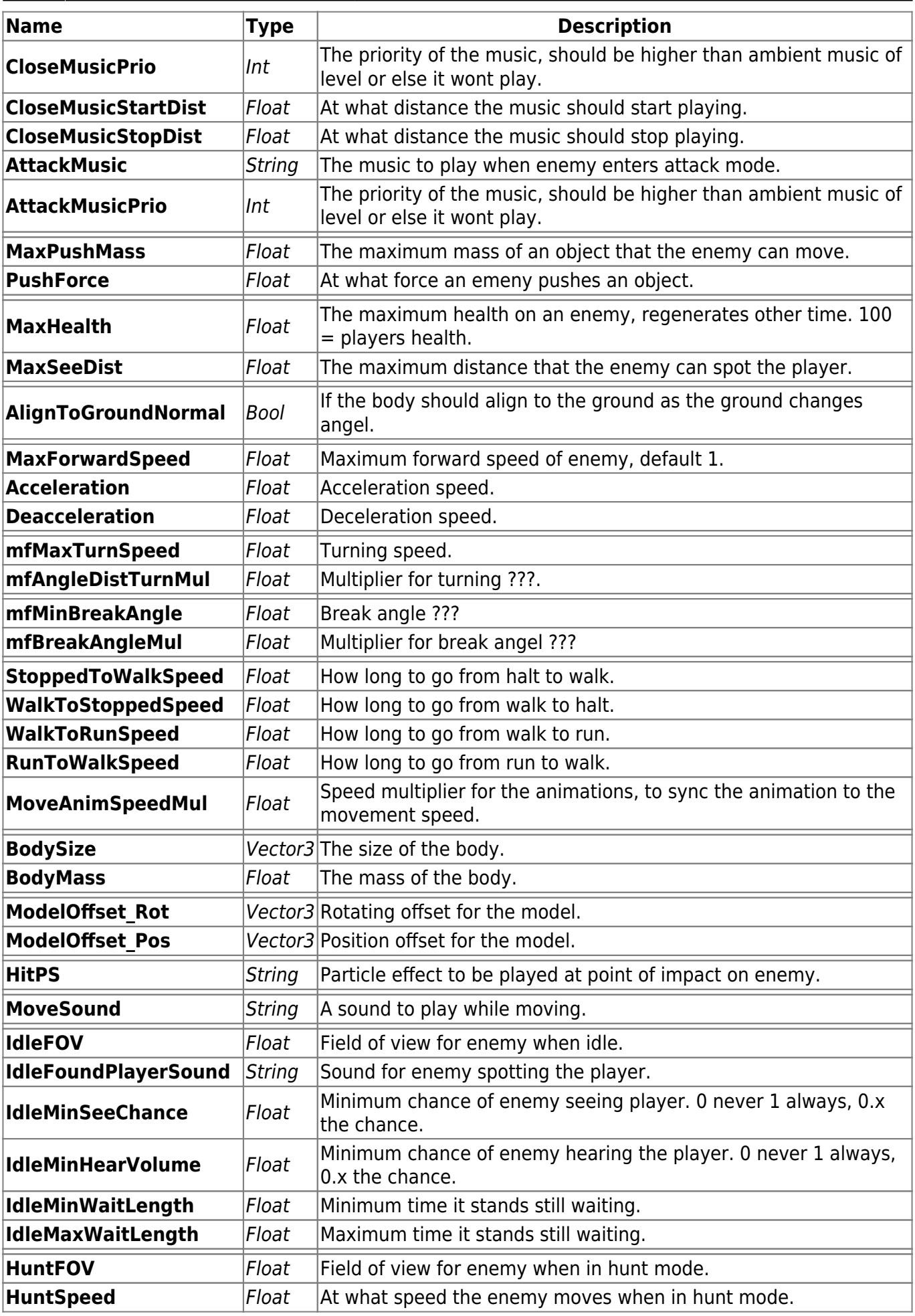

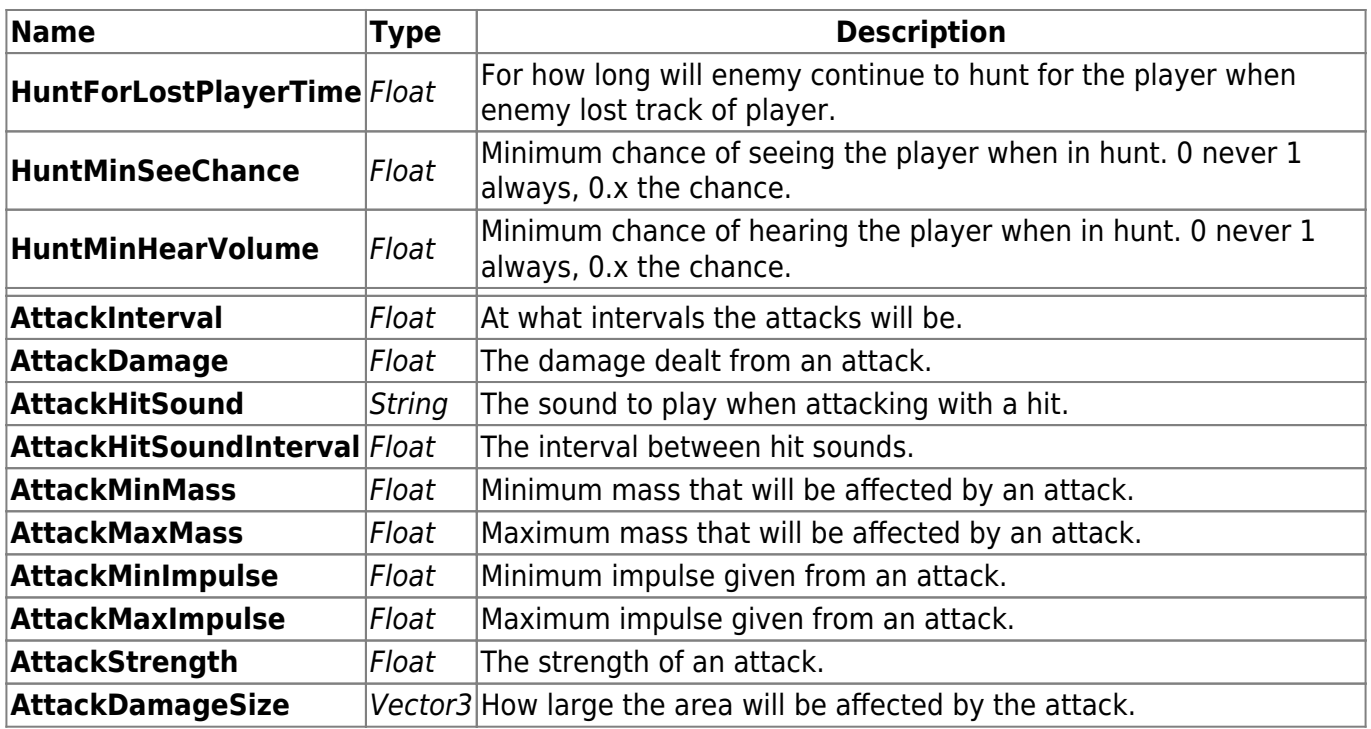

## **6.3.8.4 Enemy Roach (Flying dolphin)**

All properties hardcoded. ???

## **6.3.9 Type Item**

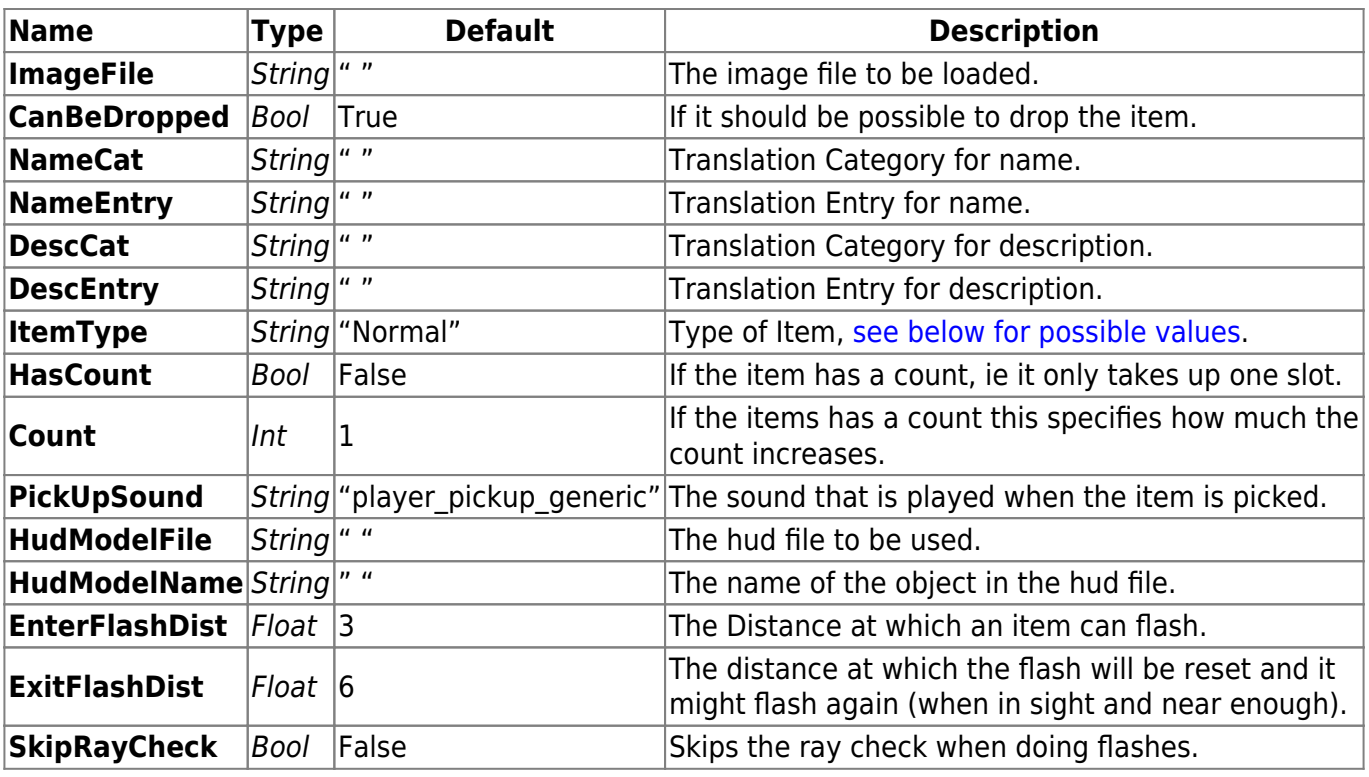

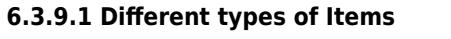

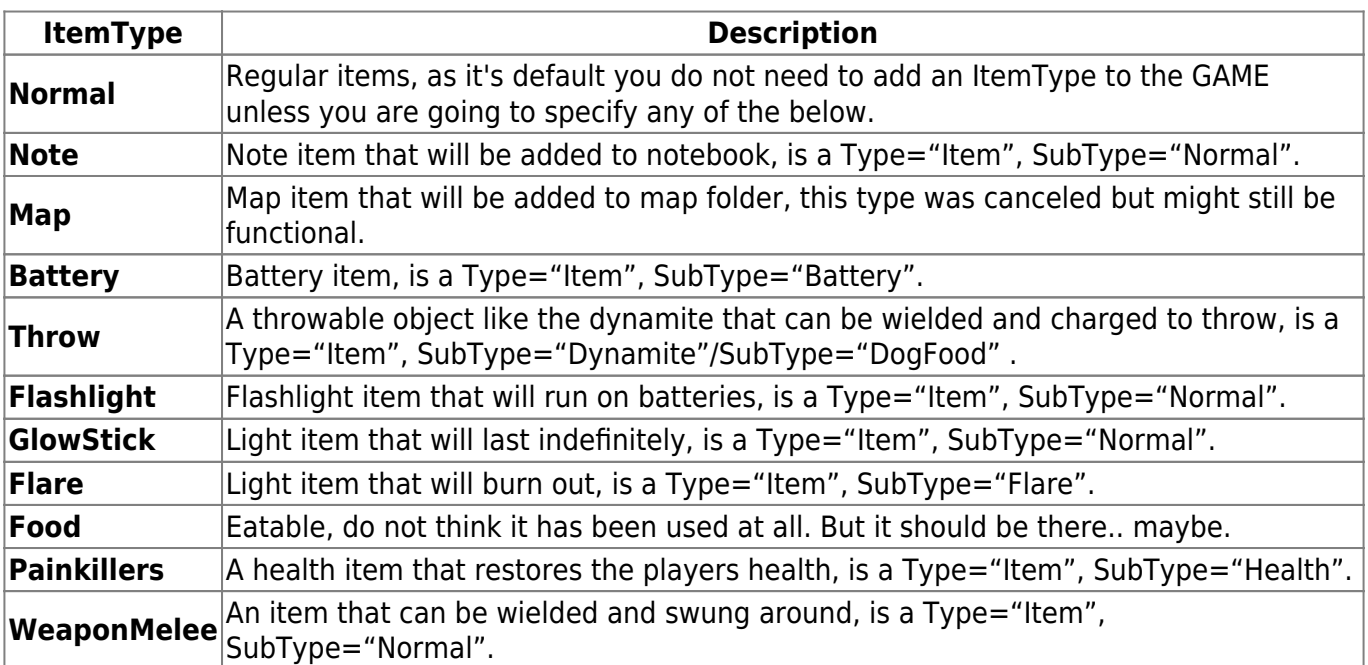

From:

<https://wiki.frictionalgames.com/> - **Frictional Game Wiki**

Permanent link:

**<https://wiki.frictionalgames.com/hpl1/documentation/content.creation.document.chap6?rev=1288853042>**

Last update: **2010/11/04 06:44**

п